# TDS-TECHNIK

### Strojírenská nadstavba pro SolidWorks

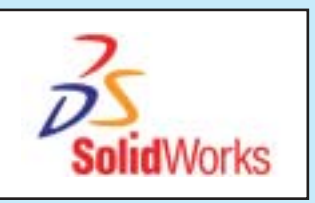

- přívětivé uživatelské rozhraní,
- **Frozsáhlá databáze** normalizovaných dílů,
- **kvalitní zpracování** parametrických modelů,
- **desítky typů strojírenských** výpočtů,
- **E** kreslicí nástroje pro DWG editor
- snadná instalace programu,
- možnosti uživatelského přizpůsobení.

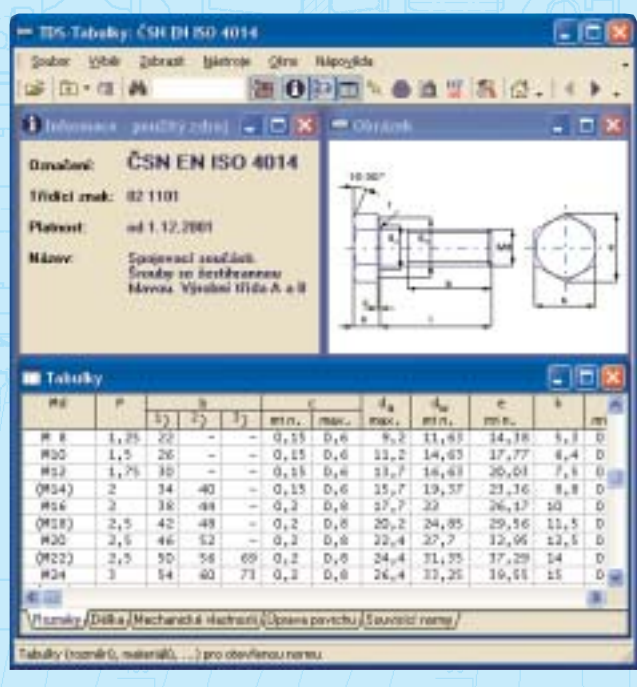

### www.tds-technik.cz

### TDS-TECHNIK

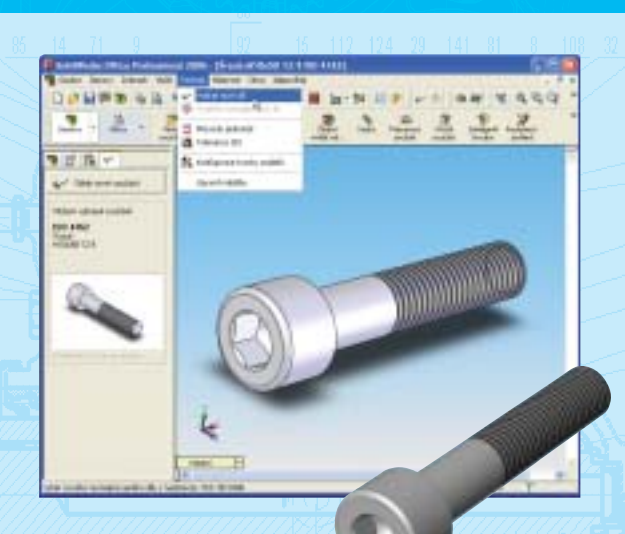

#### Normalizované díly

- Databanka s rozsáhlým sortimentem normalizovaných dílů,
- U dílů podle ČSN jsou údaje aktualizovány podle nejnovějších ČSN EN ISO,
- **Plně parametrické modely (se zachovanou historií** modelování),
- Vyhledávání dílu podle čísla nebo názvu normy,
- Vyhledávání podle třídícího kódu u norem ČSN a STN,
- Volba povrchové úpravy,
- **Udaje o materiálech,**
- **Uzivatelské poznámky,**
- Vazba na skladovou databázi.

#### Práce v sestavě

- Vkládání modelu s možností využití předvolených vazeb,
- **Možnost výměny vlastního nebo cizího modelu,**
- Upozornění v případě porušení vazeb (po výměně dílu),
- Možnost vyloučení dílů z řezu ve výkresu sestavy.

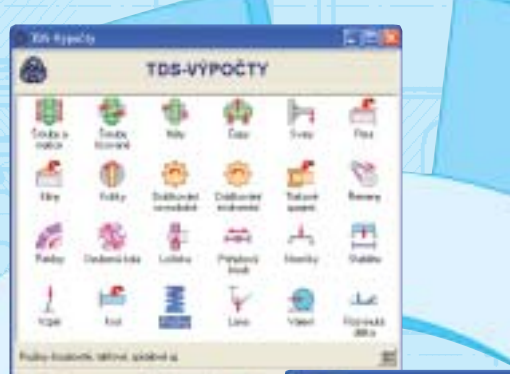

 $X<sub>1</sub>$ 

 $\checkmark$  =

#### Výpočty

30 typů kontrolních a pevnostních výpočtů (ozubená kola, řetězy, ložiska, nosníky, svary, rozvinuté délky, pružiny, klíny, pera, šrouby, matice, čepy, kolíky, drážkované spoje, aj.),

 $001,01$ 

- Tisk přehledné výpočtové zprávy,
- **Přepínání jazyka ve výpočtové zprávě (česky, anglicky, německy,** slovensky, případně polsky),
- Volba rozsahu výpočtové zprávy.

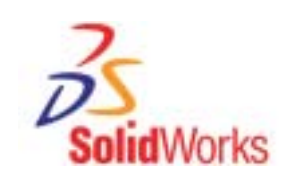

Zave

**Nationalize** 

sidents =

**TDS** 

#### Soustava tolerancí a uložení ISO

- Zobrazení úchylek pro zadanou toleranci nebo uložení,
- Nalezení odpovídající tolerance pro zadané úchylky,
- Nalezení odpovídajícího uložení pro zadané vůle nebo přesahy.

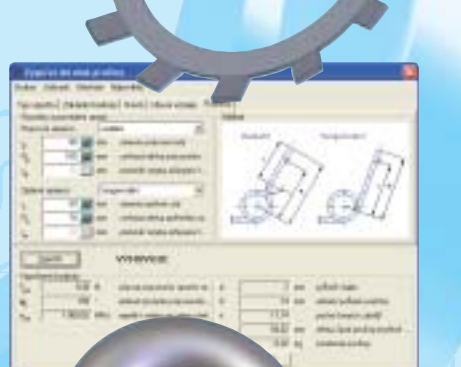

#### Kreslicí nástroje pro DWG editor

Snadné nastavení formátu, měřítka výkresu a měřítka kótování,

Tolerance (50

Mid-dri **Material** F

bios.

Horri Schulka

Dokt úcháka Hitak

Hord fehalta

Doki úzijika

**Carriedo** 

۵

Petadolisia kude Bormir a tolera

in' shu

Zobrast lichylly | Naphale and | Najhaložení

4147.64

 $0.016$ 

 $0.025$  and

 $-0.025$  mm

 $000 - \mu$ 

 $-0.016$ 

strate -

- Vylepšená práce s hladinami,
- Vylepšené kótování a editace kót,
- Vykreslování značek technického kreslení (drsnosti, svary, aj.),
- **Vykreslování závitů,**
- Automatické a ruční pozicování,
- Konstrukční čáry a další kreslicí pomůcky,
- Automatické vygenerování kusovníku ze součástí vykreslených do výkresu.

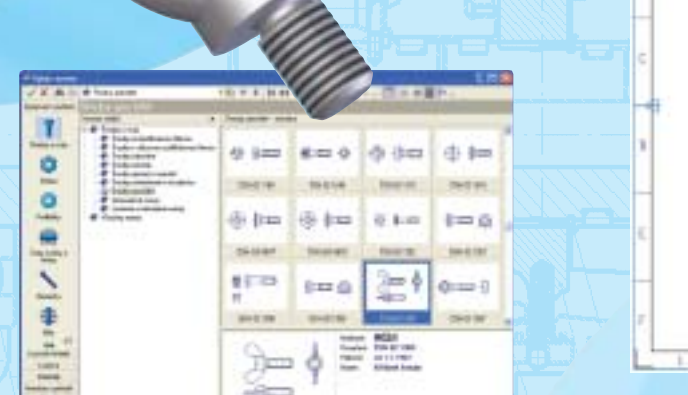

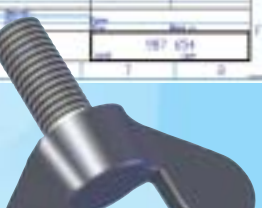

特

#### Uživatelské rozhraní a možnosti přizpůsobení

- **Přívětivé uživatelské rozhraní,**
- 
- Řada voleb pro určení cílové složky a názvu souboru generovaných modelů,
- Vlastní seznam oblíbených norem pro zrychlený přístup,<br>■ Řada voleb pro určení cílové složky a názvu souboru<br>generovaných modelů,<br>■ Nástroj umožňující u síťových instalací nastavit<br>společnou konfiguraci určenou<br>administ Nástroj umožňující u síťových instalací nastavit společnou konfiguraci určenou administrátorem.

## TDS-TECHNIK

ö ö

#### TDS-TECHNIK pro SolidWorks souhrnné informace

Strojírenská nadstavba TDS−TECHNIK je vítaným pomocníkem každého konstruktéra pracujícího se systémem SolidWorks. Program TDS−TECHNIK se velkou měrou zasluhuje zejména o snížení rutinní práce při využívání normalizovaných dílů v sestavách. Obsahuje totiž nejrozsáhlejší a nejaktuálnější dostupnou databázi strojních součástí a hutních polotovarů normalizovaných podle ČSN  $\frac{1}{2}$ a STN. Ale nejen to. K dispozici jsou také parametrické ĩ modely dílů podle nejběžnějších norem DIN.

Přívětivé uživatelské rozhraní, navržené s důrazem na jednoduchost ovládání, umožňuje snadno najít požadovaný díl podle typového (geometrického) zatřídění, vyhledávat podle čísla nebo názvu normy, případně "fulltextově" podle textu obsaženého v tabulkách a poznámkách. Je možné vytvořit si též seznam oblíbených položek a ukládat výsledky hledání. Do databáze můžete vkládat vlastní poznámky a ty pak sdílet se svými spolupracovníky. Program nabízí i možnost vazby na podnikový sklad.

Výsledkem je automatické vytvoření plně parametrického modelu s jeho následným umístěním do sestavy v SolidWorks. Nadstavba má předvolená pravidla, která určují místo pro ukládání a způsob pojmenovávání souborů s modely a názvů konfigurací. Tento mechanismus zajišťuje automatické a jednotné vytváření modelů, při kterém se v podstatě nemusíte starat o vlastní soubory s modely. Zároveň však máte k dispozici komfortní konfigurátor, který umožňuje provést změnu předvolených pravidel.

Součástí instalace programu SolidWorks je program DWG Editor pro tvorbu a editaci výkresů ve formátu DWG. Spolu s 3D nadstavbou TDS−TECHNIK pro SolidWorks získáte také 2D nadstavbu, která práci v DWG Editoru výrazně usnadňuje. Po instalaci nadstavby se do prostředí programu DWG Editor nainstaluje rozsáhlá nabídka nástrojových panelů: vykreslování normalizovaných součástí a prvků, vkládání značek technického kreslení (drsnosti, svary, aj.), automatické generování kusovníků a pozicování, editace kót a mnoho dalších. Společnou vlastností všech těchto funkcí je to, že nadstavba se sama stará o vykreslování do příslušných hladin a o dodržování zvoleného měřítka. Také díky tomu se Vám práce v DWG Editoru výrazně usnadní a zrychlí.

**Prodeice** 

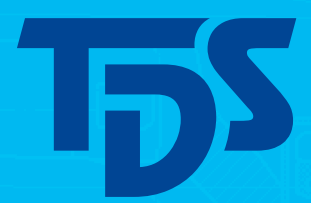

Popis odpovídá plnému rozsahu programu, který je prodáván pod označením TDS−TECHNIK pro SolidWorks.

Použité obrázky jsou pouze ilustrativní, nemusejí znázorňovat skutečný vzhled oken a modelů. Výrobce si vyhrazuje právo na změnu specifikace bez předchozího upozornění.